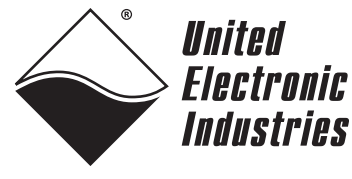

The High-Performance Alternative

# **DNx-AO-308-354 User Manual**

**8-Channel, 16-bit, High Voltage Analog Output Board, up to ±60V, ±5mA, for the PowerDNA Cube and RACK Series Chassis**

## **July 2023**

**PN Man-DNx-AO-308-354**

**© Copyright 1998-2023 United Electronic Industries, Inc. All rights reserved.**

No part of this publication may be reproduced, stored in a retrieval system, or transmitted, in any form by any means, electronic, mechanical, by photocopying, recording, or otherwise without prior written permission.

Information furnished in this manual is believed to be accurate and reliable. However, no responsibility is assumed for its use, or for any infringement of patents or other rights of third parties that may result from its use.

All product names listed are trademarks or trade names of their respective companies.

See the UEI website for complete terms and conditions of sale: http://www.ueidaq.com/cms/terms-and-conditions

**Contacting United Electronic Industries**

249 Vanderbilt Avenue Norwood, MA 02062 U.S.A.

#### **Mailing Address: Shipping Address:**

24 Morgan Drive Norwood, MA 02062 U.S.A.

For a list of our distributors and partners in the US and around the world, please contact a member of our support team:

#### **[Support:](http://www.ueidaq.com)**

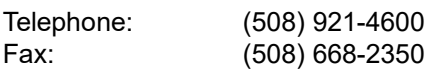

Also see the FAQs and online "Live Help" feature on our web site.

#### **Internet Support:**

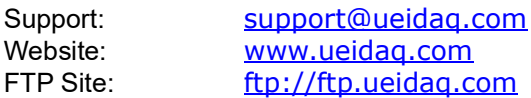

### **Product Disclaimer:**

#### **WARNING!**

### *DO NOT USE PRODUCTS SOLD BY UNITED ELECTRONIC INDUSTRIES, INC. AS CRITICAL COMPONENTS IN LIFE SUPPORT DEVICES OR SYSTEMS.*

Products sold by United Electronic Industries, Inc. are not authorized for use as critical components in life support devices or systems. A critical component is any component of a life support device or system whose failure to perform can be reasonably expected to cause the failure of the life support device or system, or to affect its safety or effectiveness. Any attempt to purchase any United Electronic Industries, Inc. product for that purpose is null and void and United Electronic Industries Inc. accepts no liability whatsoever in contract, tort, or otherwise whether or not resulting from our or our employees' negligence or failure to detect an improper purchase.

#### **Specifications in this document are subject to change without notice. Check with UEI for current status**.

 $\epsilon$ 

## **Table of Contents**

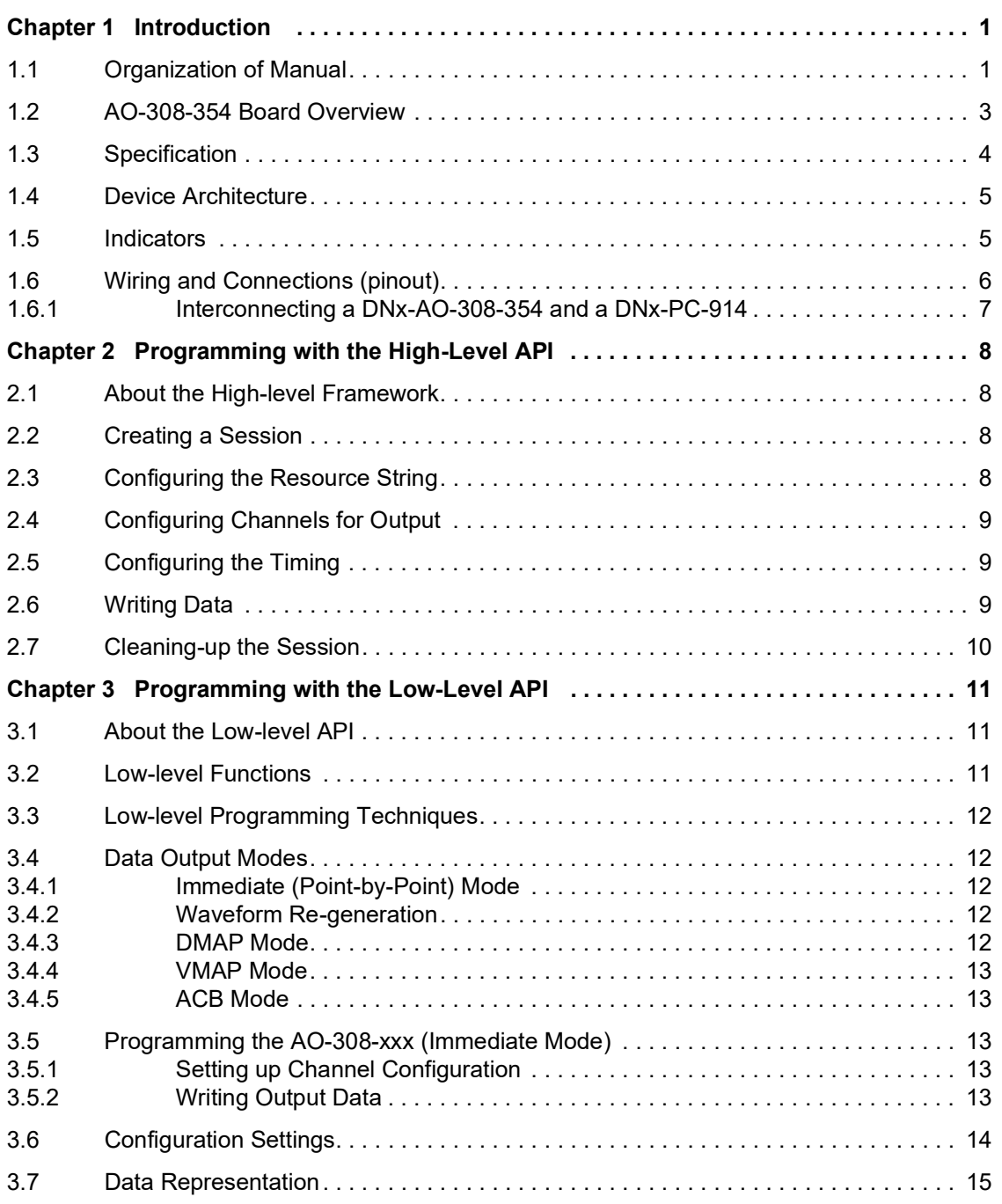

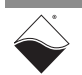

## **List of Figures**

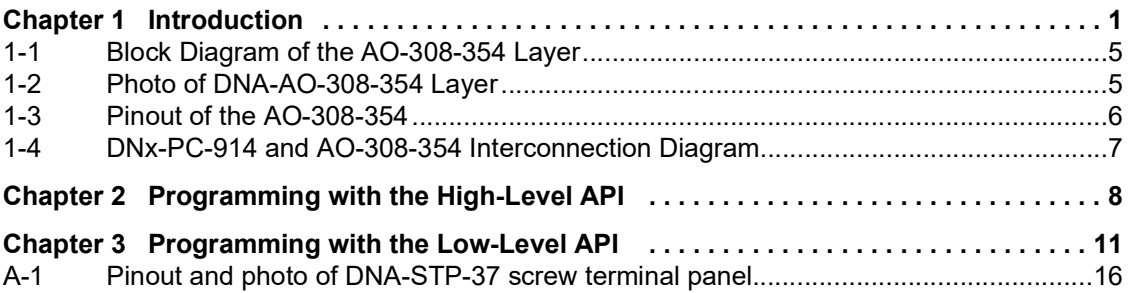

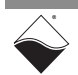

## **List of Tables**

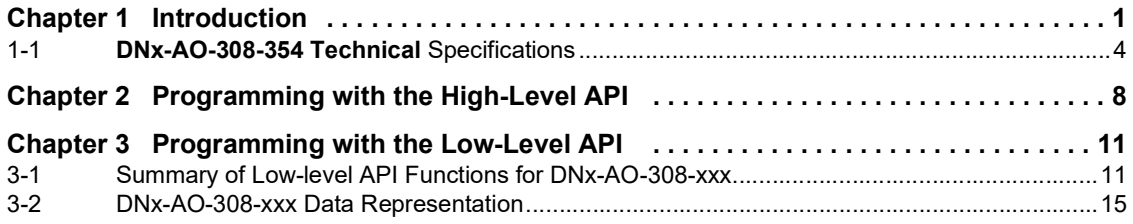

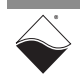

## <span id="page-5-0"></span>**Chapter 1 Introduction**

This document outlines the feature set and use of the DNx-AO-308-354, an 8 channel, high voltage, analog output board.

The following sections are provided in this chapter:

- **•** [Organization of Manual](#page-5-1) [\(Section 1.1\)](#page-5-1)
- **•** AO-308-[354 Board Overview](#page-7-0) [\(Section 1.2\)](#page-7-0)
- **•** [Specification \(Section 1.3\)](#page-8-0)
- **•** [Device Architecture \(Section 1.4\)](#page-9-0)
- **•** [Indicators](#page-9-1) ([Section 1.5\)](#page-9-1)
- **•** [Wiring and Connections \(pinout\)](#page-10-0) [\(Section 1.6\)](#page-10-0)
- <span id="page-5-1"></span>**1.1 Organization**  This AO-308-354 User Manual is organized as follows:

**of Manual**

**• Introduction**

[Chapter 1](#page-5-0) provides an overview of DNx-AO-308-354 Analog Output Board features, device architecture, connectivity, and logic.

- **• Programming with the High-Level API** Chapter 2 provides an overview of the how to create a session, configure the session, and generate output on the DNx-AO-308-354 with the UEIDAQ High-level Framework API.
- **• Programming with the Low-Level API** Chapter 3 is an overview of low-level API commands for configuring and using the DNx-AO-308-354.
- **• Appendix A Accessories** This appendix provides a list of accessories available for use with the DNx-AO-308-354 board.
- **NOTE:** A glossary of terms used with the PowerDNA Cube/Rack and layers can be viewed and/or downloaded from www.ueidaq.com.

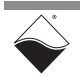

### **Manual Conventions**

To help you get the most out of this manual and our products, please note that we use the following conventions:

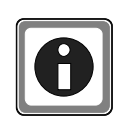

*Tips are designed to highlight quick ways to get the job done or to reveal good ideas you might not discover on your own.*

**NOTE:** Notes alert you to important information.

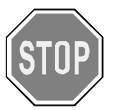

*CAUTION! Caution advises you of precautions to take to avoid injury, data loss, and damage to your boards or a system crash.*

Text formatted in **bold** typeface generally represents text that should be entered verbatim. For instance, it can represent a command, as in the following example: "You can instruct users how to run setup using a command such as **setup.exe**."

**Bold** typeface will also represent field or button names, as in "Click **Scan Network**."

Text formatted in  $fixed$  typeface generally represents source code or other text that should be entered verbatim into the source code, initialization, or other file.

## **Examples of Manual Conventions**

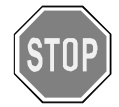

*Before plugging any I/O connector into the Cube or RACKtangle, be sure to remove power from all field wiring. Failure to do so may cause severe damage to the equipment.*

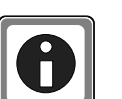

*Usage of Terms*

Throughout this manual, the term "Cube" refers to either a PowerDNA Cube product or to a PowerDNR RACKtangle™ rack mounted system, whichever is applicable. The term DNR is a specific reference to the RACKtangle, DNA to the PowerDNA I/O Cube, and DNx to refer to both.

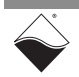

- The AO-308-354 is part of the AO-308 series of Analog Output boards:
- <span id="page-7-0"></span>**1.2 AO-308-354 Board Overview**
- **•** AO-308 16-bit, 8 channel, ±10 V Analog Output Board
- **•** AO-308-350 16-bit, 8 channel, ±10 V, High Current Analog Output Board
- **•** AO-308-352 16-bit, 8 channel, ±13.5V, Medium Voltage/Current Analog Output Board
- **•** AO-308-353 16-bit, 8 channel, ±40 V, High Voltage Analog Output Board
- **•** AO-308-354 16-bit, 8 channel, ±60 V, High Voltage Analog Output Board
- **•** AO-308-020 16-bit, 8 channel, 0-20 mA, Current Analog Output Board
- **•** AO-308-420 16-bit, 8 channel, 4-20 mA, Current Analog Output Board

This manual describes the AO-308-354 16-bit, 8-channel, ±60 V High Voltage Analog Output board only. The other products in the series are described in separate documents.

The DNA-AO-308-354, DNR-AO-308-354, and DNF-AO-308-354 boards are compatible with the UEI Cube, RACKtangle, and FLATRACK chassis respectively. These board versions are electrically identical and only differ in mounting hardware. The DNA version is designed to stack in a cube chassis. The DNR/F versions are designed to plug into the backplane of a RACK chassis. For brevity we will refer to all form factors of the board simply as the AO-308-354 throughout the rest of the manual.

Using an AO-308-354 instead of an AO-308 boosts voltage capability to ±60 V per channel for the four even-numbered channels only. The four odd-numbered channels provide ±10 V output per channel. The AO-308-354 uses a ±63 V source, supplied from an external supply. e.g., a UEI DNx-PC-914, or internally by the addition of a DNA-PC-914 Power Conversion board mounted in a UEI Cube chassis. When a DNA-AO-308-354 is ordered with a DNA-PC-914 power conversion board, it is factory-configured for internal power.

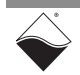

<span id="page-8-0"></span>**1.3 Specification** The technical specifications for the AO-308-354 High Voltage Analog Output board are listed in **[Table](#page-8-1) 1-1**.

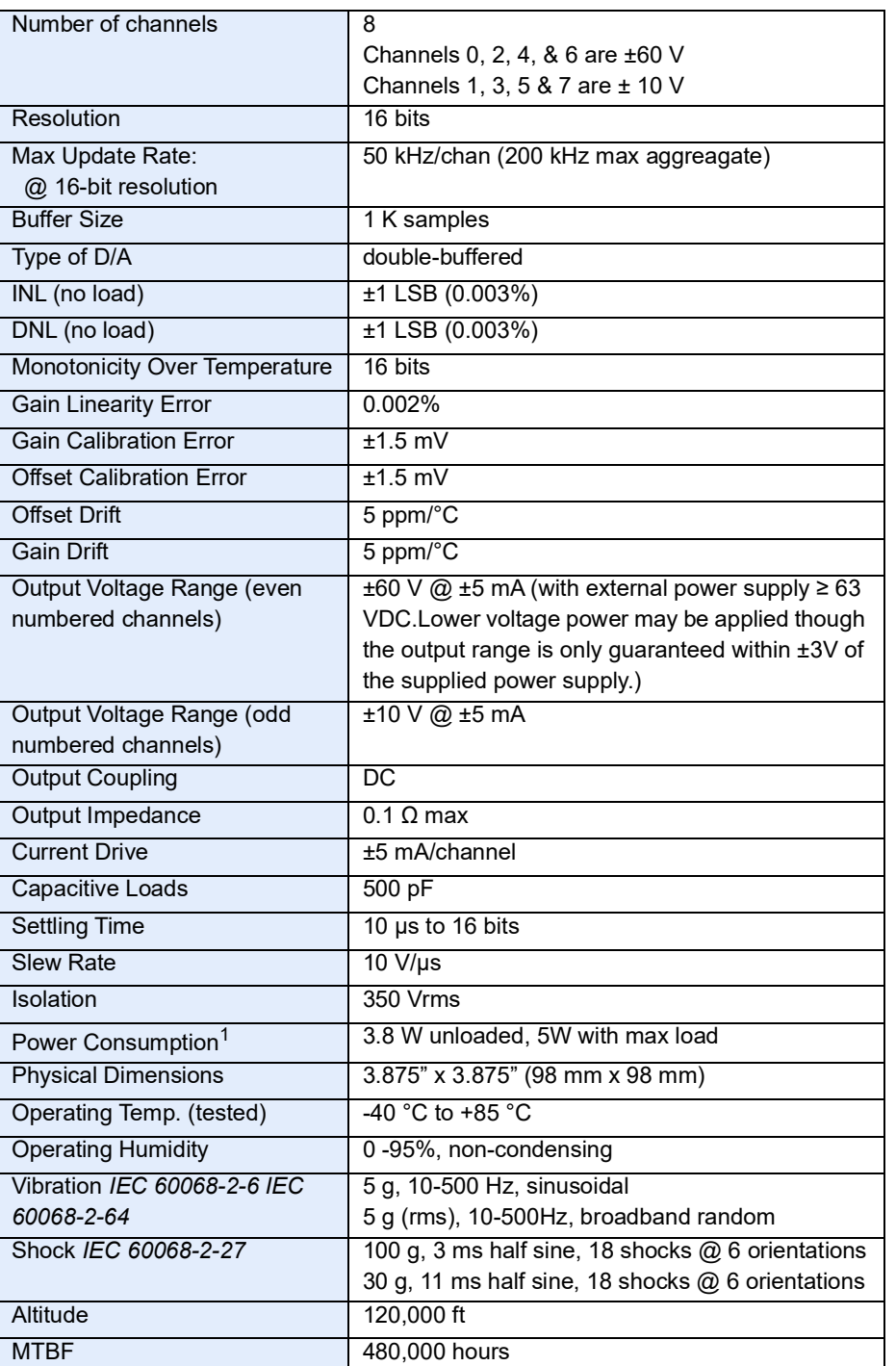

### <span id="page-8-1"></span>*Table 1-1 DNx-AO-308-354 Technical Specifications*

1.If the total power consumption of the layer is over the 4.5W, the DNA-FANx rear-mount cooling fan is required. This fan is included by default on all GigE compatible Cube chassis.

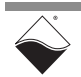

<span id="page-9-0"></span>**1.4 Device Architecture** The AO-308-354 High Voltage Analog Output board has eight individual analog output channels. The four even-numbered channels offer ±60 V output while the four odd-numbered channels offer ±10 V output. A simplified block diagram of the board is shown in **[Figure 1](#page-9-2)-1**.

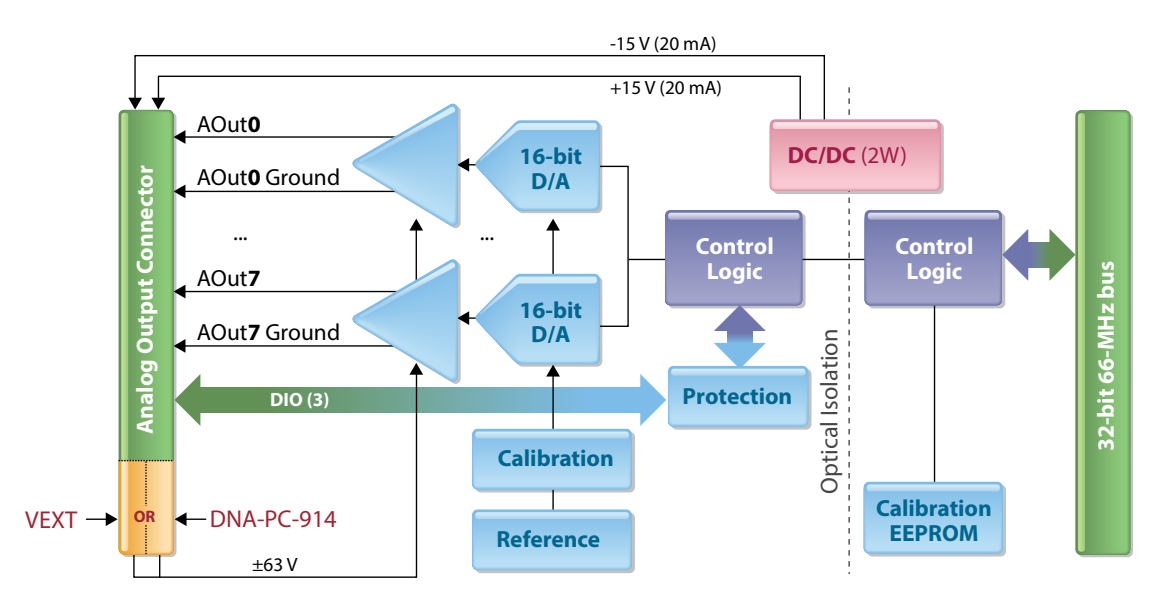

<span id="page-9-2"></span>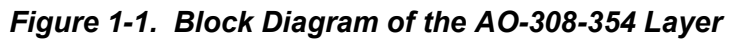

<span id="page-9-1"></span>

**1.5 Indicators** A photo of the AO-308-354 board is shown in **[Figure 1](#page-9-3)-2**. The front panel has two LED indicators:

- **•** RDY: indicates that the layer is receiving power and operational.
- **•** STS: can be set by the user using the low-level framework.

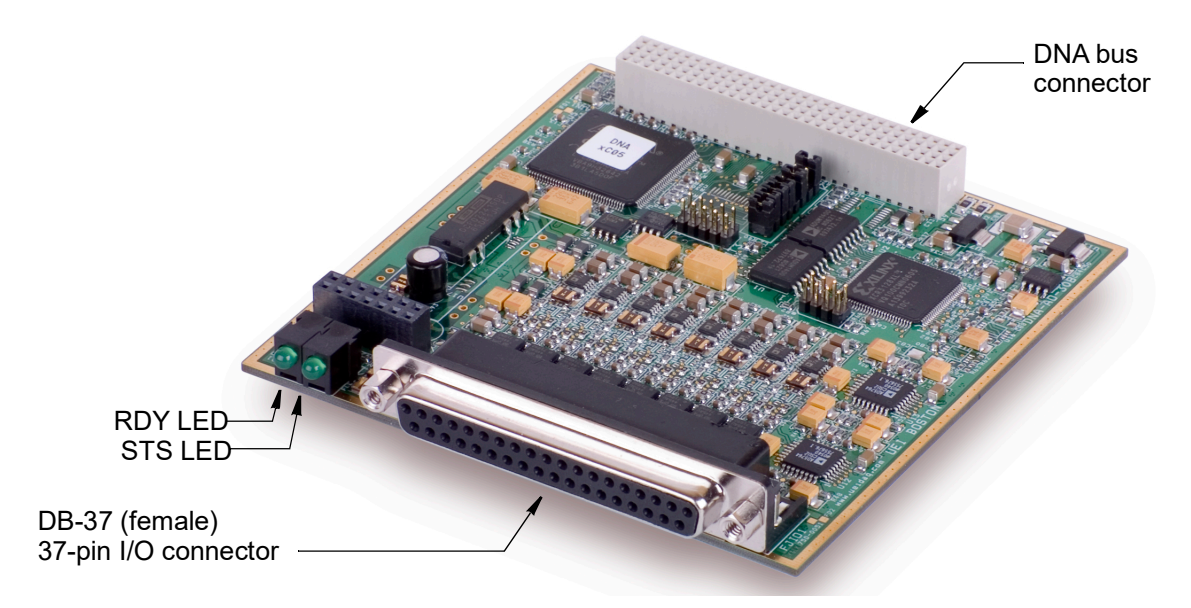

<span id="page-9-3"></span>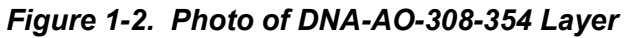

<span id="page-10-0"></span>**1.6 Wiring and Connections (pinout)** The pinout of the 37-pin connector for the AO-308-354 board is shown in **[Figure](#page-10-1) 1-3**. A diagram for using the PC-914 for supplying external power to the AO-308-354 is shown in **[Figure](#page-11-1) 1-4**.

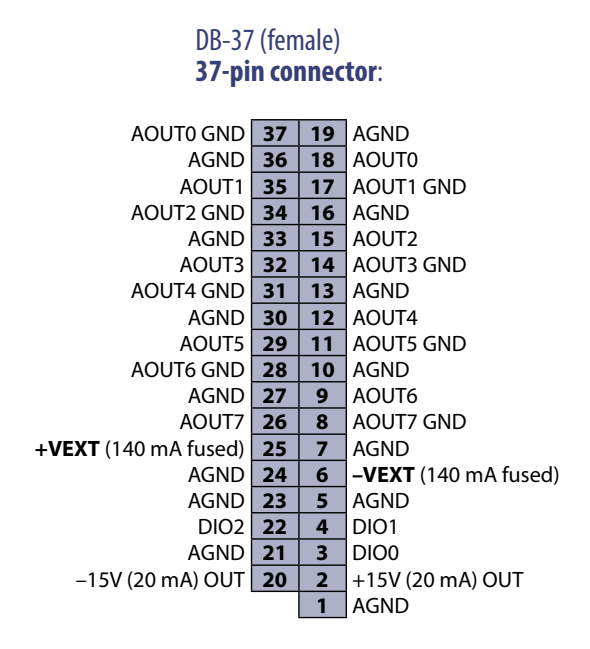

**Note:** If powering externally, connect ±63V power supply to pins **+VEXT** (25) and **-VEXT** (6).

Due to the higher power dissipation on this board (308-354) relative to other boards in the DNx-AO-308 series, only four channels offer the 60V range. These are designated as channels 0, 2, 4 and 6. Channels 1, 3, 5 and 7 offer +/- 10 V outputs.

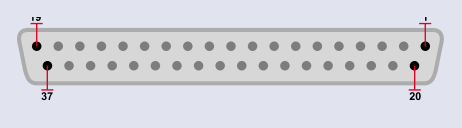

<span id="page-10-1"></span>*Figure 1-3. Pinout of the AO-308-354*

Since the AO-308-354 High Voltage Analog Output board is designed with output buffers. Separate sense lines are not provided. To minimize error due to differences in lead resistance, be sure to use equal length signal and return lines.

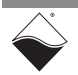

<span id="page-11-0"></span>**1.6.1 Interconnecting a DNx-**requires interconnections between the two boards as shown in **[Figure 1](#page-11-1)-4 AO-308-354 and a DNx-PC-914** Using an AO-308-354 with a DNx-PC-914 as the ±63 V external power supply below.

**g** DB-37 (female) **'%&RQQHFWRU DNx-AO-308-354**<br> **COCND 27-L19-L0CND** AOUT0 GND **37 19** AGND AGND **36 18** AOUT0 AOUT1 **35 17** AOUT1 GND AOUT2 GND **34 16** AGND AGND **33 15** AOUT2 AOUT3 **32 14** AOUT3 GND **31 13** AGND AGND **30 12** AOUT4 AOUT5 **29 11** AOUT5 GND AOUT6 GND **28 10** AGND AGND **27 9** AOUT6<br>AOUT7 **26 8** AOUT7 **26 8** AOUT7 GND<br>**25 7** AGND **+VEXT** (140mA fused) **25 7** AGND **-VEXT** (140mA fused) AGND **23 5** AGND DIO2 **22 4** DIO1 AGND **21 3** DIO0 –15V (20mA) OUT **20 2** +15V (20mA) OUT **1** AGND Ext PWR Ret **37 19** Ext PWR Ret DGND **36 18** –63V DGND **35 17** –63V DGND **34 16** –63V<br>DGND **33 15** –63V DGND **33 15** –63V<br>DGND **32 14** –63V  $\overline{32}$  14 DGND **31 13** –63V<br>DGND **30 12** –63V  $30 | 12 |$ DGND **29 11** N/C DGND **28 10** N/C DGND **27 9** N/C<br>DGND **26 8** +63V DGND **26 8** +63V<br>DGND **25 7** +63V **DGND** 25 7 DGND **24 6** +63V<br>DGND **23 5** +63V **23** 5 +63V **22**  $\begin{array}{|c|c|} 4 & +63V \end{array}$ DGND **21 3** +63V<br>PWR+ **20 2** +63V **Ext PWR+** 20 **1** Ext PWR+  $+63 \text{ V}$   $-63 \text{ V}$ **DB-37 Connector** of **DNx-PC-914 RI** To AGND Pins 5,7,23, 24

Interconnection Between DNx-PC-914 and DNx-AO-308-354

Connect -63 V external power to Pin 6 of DNx-308-354 DB-37 connector. Connect  $+63$  V external power to Pin 25 of DNx-AO-308-354 DB-37 connector.

Connect any DGND pin of DNx-PC-914 to AGND Pins 5, 7, 23, and 24 of the DB-37 connector of the DNx-AO-308-354 DB-37 connector.

### <span id="page-11-1"></span>*Figure 1-4. DNx-PC-914 and AO-308-354 Interconnection Diagram*

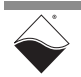

## <span id="page-12-0"></span>**Chapter 2 Programming with the High-Level API**

This chapter provides the following information about using the UeiDaq high-level Framework API to program the DNx-AO-308-354:

- **•** [About the High-level Framework](#page-12-1) [\(Section 2.1\)](#page-12-1)
- **•** [Creating a Session](#page-12-2) [\(Section 2.2\)](#page-12-2)
- **•** [Configuring the Resource String \(Section 2.3](#page-12-3))
- **•** [Configuring Channels for Output](#page-13-0) ([Section 2.4](#page-13-0))
- **•** [Configuring the Timing](#page-13-1) ([Section 2.5](#page-13-1))
- **•** [Writing Data](#page-13-2) ([Section 2.6\)](#page-13-2)
- **•** [Cleaning-up the Session](#page-14-0) ([Section 2.7](#page-14-0))

<span id="page-12-1"></span>**2.1 About the High-level Framework** The UeiDaq Framework is object oriented and its objects can be manipulated in the same manner from different development environments, such as Visual C++, Visual Basic, or LabVIEW.

UeiDaq Framework is bundled with examples for supported programming languages. Examples are located under the UEI programs group in:

**•** *Start » Programs » UEI » Framework » Examples*

The following sections focus on the C++ API, but the concept is the same no matter which programming language you use.

Please refer to the "UeiDaq Framework User Manual" for more information on use of other programming languages.

#### <span id="page-12-2"></span>**2.2 Creating a Session** The Session object controls all operations on your PowerDNx device. Therefore, the first task is to create a session object:

```
// create a session object for input
CUeiSession session;
```
<span id="page-12-3"></span>**2.3 Configuring the Resource String** UeiDaq Framework uses resource strings to select which device, subsystem and channels to use within a session. The resource string syntax is similar to a web URL:

<device class>://<IP address>/<Device Id>/<Subsystem><Channel list>

For PowerDNA and RACKtangle, the device class is **pdna**.

For example, the following resource string selects analog output lines 0,1,2,3 on device 1 at IP address 192.168.100.2: "pdna://192.168.100.2/Dev1/Ao0:3" as a range, or "pdna://192.168.100.2/Dev1/Ao0,1,2,3". as a list

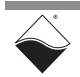

#### <span id="page-13-0"></span>**2.4 Configuring Channels for Output** The AO-308-354 can be configured for analog output:

```
// Configure channels 0,1 with an output range of ±60V
session.CreateAOChannel("pdna://192.168.100.2/Dev0/ao0:1",
```

```
-60.0, 60.0;
```
<span id="page-13-1"></span>**2.5 Configuring the Timing** You can configure the AO-308-354 series boards to run either in simple mode (point by point) or buffered mode (ACB mode).

> In simple mode, the delay between samples is determined by software on the host computer.

In buffered mode, the delay between samples is determined by the AO-308-354 on-board clock.

The following example shows how to configure simple mode. Please refer to the "*UeiDaq Framework User Manual*" to learn how to use the other timing modes.

// configure timing of input for point-by-point (simple mode)

session.ConfigureTimingForSimpleIO();

<span id="page-13-2"></span>**2.6 Writing Data** Writing data to the AO-308-354 board is done with a writer object. You can create a writer object that writes raw data straight to the D/A converter. You can also create a writer object that writes data scaled to volts. Framework automatically performs a conversion to binary code before sending the data to the D/A converter.

> The following example code shows how to create a scaled writer object and write the data.

```
// create a writer and link it to the session's stream
CueiAnalogScaledWriter writer(session.GetDataStream());
// the buffer must be big enough to contain one value per channel
double data[2] = \{0.0, 0.0\};
// write one scan, where the buffer will contain one value per channel
```
writer.WriteSingleScan(data);

Or you can create a writer object that writes raw data straight to the DAC.

```
// create a writer and link it to the session's stream
CueiAnalogRawWriter writer(session.GetDataStream());
// the buffer must be big enough to contain one value per channel
```
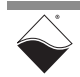

```
uInt16 data[2] = {0x1234, 0x5678};
// write one scan, where the buffer will contain one value per channel
writer.WriteSingleScan(data);
// create a writer and link it to the session's stream
```
All the AO-308-354-xxx analog output layers are programmed the same way.

<span id="page-14-0"></span>**2.7 Cleaning-up the Session** The session object will clean itself up when it goes out of scope or when it is destroyed. To reuse the object with a different set of channels or parameters, you can manually clean up the session as follows:

// clean up the session

session.CleanUp();

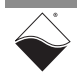

## <span id="page-15-0"></span>**Chapter 3 Programming with the Low-Level API**

This chapter provides the following information about programming the DNx-AO-308-354 Analog Output Board using the low-level API. All AO-308-xxx layers are programmed the same way.

- **•** [About the Low-level API \(Section 3.1\)](#page-15-1)
- **•** [Low-level Functions \(Section 3.2](#page-15-2))
- **•** Low-[level Programming Techniques](#page-16-0) ([Section 3.3](#page-16-0))
- **•** [Data Output Modes \(Section 3.4\)](#page-16-1)
- **•** Programming the AO-308-[xxx \(Immediate Mode\) \(Section 3.5\)](#page-17-2)
- **•** [Configuration Settings](#page-18-0) ([Section 3.6](#page-18-0))
- **•** [Data Representation](#page-19-0) ([Section 3.7](#page-19-0))

<span id="page-15-1"></span>**3.1 About the Low-level API** The low-level API provides direct access to the DAQBIOS protocol structure and registers in C. The low-level API is intended for speed optimization, when programming unconventional functionality, or when programming for Linux or real-time operating systems.

> When programming in Windows OS, however, we recommend that you use the UeiDaq High-level Framework API (see **Chapter 2**). The Framework extends the low-level API with additional functionality that makes programming easier and faster.

For additional information regarding low-level programming, refer to the "*PowerDNA API Reference Manual*" located in the following directories:

- **•** On Linux systems: *<PowerDNA-x.y.z>/docs*
- **•** On Windows systems: *C:\Program Files (x86)\UEI\PowerDNA\Documentation*
- <span id="page-15-2"></span>**3.2 Low-level Functions** [Table](#page-15-3) 3-1 provides a summary of AO-308-xxx specific functions. All low-level functions are described in detail in the "*PowerDNA API Reference Manual"*.

#### <span id="page-15-3"></span>*Table 3-1 Summary of Low-level API Functions for DNx-AO-308-xxx*

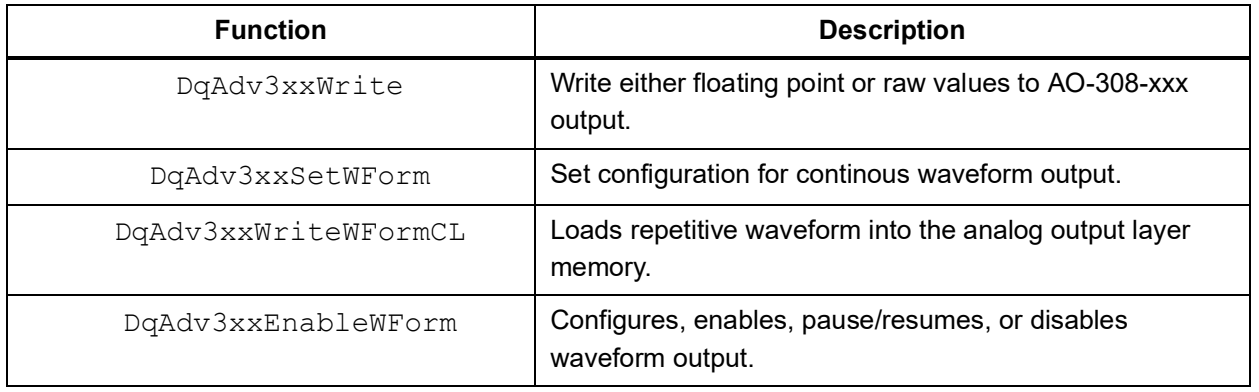

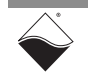

<span id="page-16-4"></span><span id="page-16-3"></span><span id="page-16-2"></span><span id="page-16-1"></span><span id="page-16-0"></span>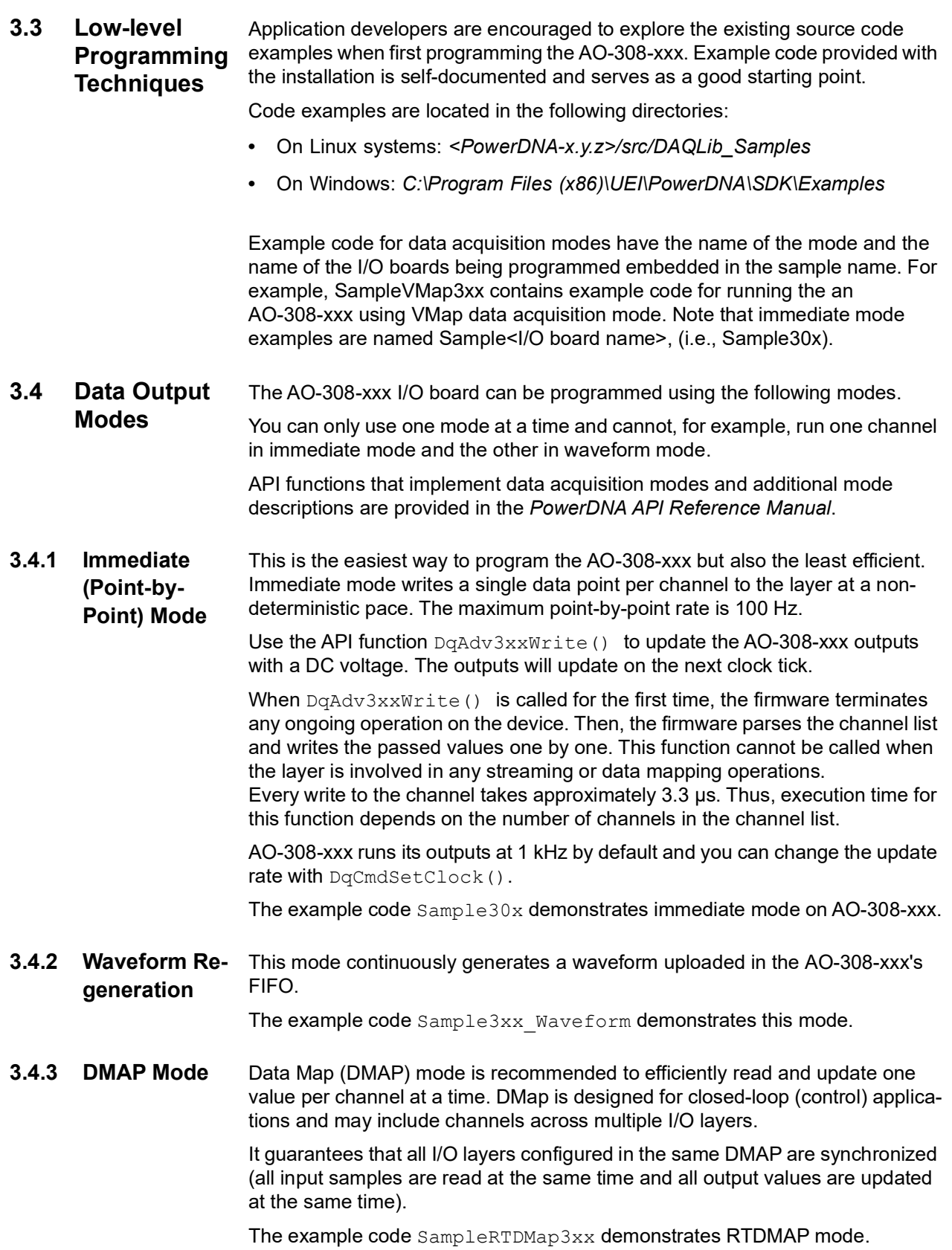

<span id="page-17-1"></span><span id="page-17-0"></span>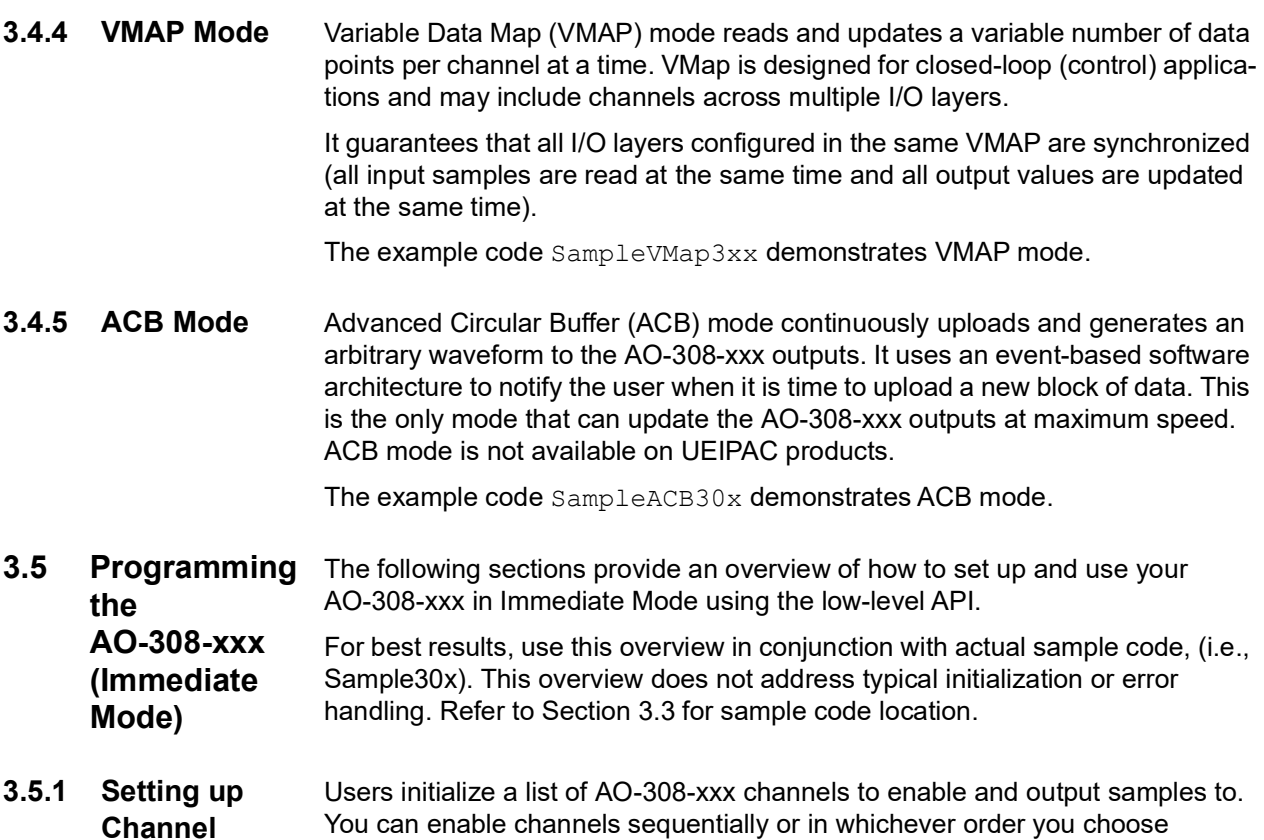

### <span id="page-17-3"></span><span id="page-17-2"></span>**Configuration**

```
// CHANNELS is a max of 8.
uint32 cl[CHANNELS];
// Order channels sequentially in the channel list.
for (i = 0; i < CHANNELS; i++) {
  cl[i] = i;}
```
<span id="page-17-4"></span>**3.5.2 Writing Output**  In Immediate mode, use the DqAdv3xxWrite() API to write raw or floating **Data** point samples to each of the enabled channels (in the order of the channel list):

```
uint16 data[CHANNELS];
double fdata[CHANNELS];
// Set up and write output data. 
while(!stop){
 for (i=0; i<CHANNELS; i++) {
   data[i]=0; // Value isn't used, not sending raw data fdata[i]=nextSampleToOutput(); // see specification for output range
   DqAdv3xxWrite(hd, DEVN, CHANNELS, cl, 0, data, fdata);
   UeiPalSleep(500); // Controls data output rate
}
```
#### <span id="page-18-0"></span>**3.6 Configuration** Configuration settings are passed in DqCmdSetCfg() and **Settings** DqAcbInitOps() functions.

Not all configuration bits apply to AO-308-xxx series layers. Some important definitions:

- **•** DQ\_LN\_ENABLE enables all operations with the layer.
- DQ\_LN\_CVCKSRC0 selects the internal channel list clock (CL) source as a timebase. AO-308 supports CV clock.
- DQ LN ACTIVE is needed to switch on "STS" LED on the CPU layer.

For example, for streaming operations with hardware clocking you can select the following flags:

DQ\_LN\_ENABLE | DQ\_LN\_CVCKSRC0 | DQ\_LN\_STREAMING | DQ\_LN\_IRQEN | DQ\_LN\_ACTIVE

The AO-308-xxx also has a range of layer-specific settings, as follows:

```
// continuous output with FIFO. Mode reserved for future use.
#define DQ_AO3xx_MODEFIFO (1L << 19) 
// waveform mode – continuous. Mode reserved for future use.
#define DQ_AO3xx_MODECONT (2L << 19) 
// waveform mode – regenerate. Mode reserved for future use.
#define DQ_AO3xx_MODECYCLE (3L << 19) 
// waveform mode - hardware. Mode reserved for future use.
#define DQ_AO3xx_MODEWFGEN (4L << 19)
```
You can select either the CL or CV clock as a timebase. Because of the parallel architecture of the AO-308-xxx layer, either clock triggers all converters.

Aggregate rate = Per-channel rate \* Number of channels

Note that acquisition rate cannot be selected on per-channel basis.

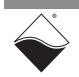

## <span id="page-19-0"></span>**3.7 Data n**

**Representatio** For each layer in the series, the supported range and selected values are listed The DNx-AO-308-xxx Series has a 16-bit straight binary data representation. in [Table](#page-19-1) 3-2.

| Layer        | Range     | 0x0              | 0x8000          | <b>OXFFFF</b>   | Span            | <b>Offset</b> |
|--------------|-----------|------------------|-----------------|-----------------|-----------------|---------------|
| AO-308, -350 | ±10V      | $-10V$           | 0               | $+10V$          | 20 V            | 0             |
| $-352$       | $±13.5$ V | $-13.5$ V        | 0               | $+13.5$ V       | 27 V            | 0             |
| $-353$       | ±40V      | $-40V$           | $\mathbf{0}$    | $+40V$          | 80 V            | $\mathbf 0$   |
| $-354$       | ±60V      | $-60V$           | 0               | $+60V$          | 120 V           | 0             |
| $-020$       | $0-20$ mA | 0 <sub>m</sub> A | $10 \text{ mA}$ | 20m A           | $20 \text{ mA}$ | 0             |
| $-420$       | $4-20$ mA | 4 mA             | $12 \text{ mA}$ | $20 \text{ mA}$ | 16 mA           | 4 mA          |

<span id="page-19-1"></span>*Table 3-2 DNx-AO-308-xxx Data Representation*

To convert voltage into an A/D representation, use the following formula:

Raw = (Volt+Offset)/(Span/0xFFFF),

where Volt is the desired level in volts.

To convert current into A/D representation, use the following formula:

 $Raw = (mA+Offset) / (Span/OxFFFF)$ ,

where mA is the desired level in milliamps.

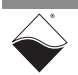

# **Appendix A**

**A. Accessories** The following cables and STP boards are available for the AO-308-354 layer.

### **DNA-CBL-37**

This is a 37-conductor flat ribbon cable with 37-pin male D-sub connectors on both ends. The length is 3ft and the weight is 3.4 ounces or 98 grams.

### **DNA-CBL-37S**

This is a 37-conductor round shielded cable with 37-pin male D-sub connectors on both ends. It is made with round, heavy-shielded cable and is 3 ft (90 cm) long and weighs 10 ounces (283 grams). It is also available in 10 ft and 20 ft lengths.

### **DNA-STP-37**

The DNA-STP-37 provides easy screw terminal connections for all DNx series I/O boards which utilize the 37-pin connector scheme. The DNA-STP-37 is connected to the I/O board via either a DNA-CBL-37 or DNA-CBL-37S cable. The dimensions of the STP-37 board are 4.2w x 2.8d x1.0h inches (10.7 x 7.1 x 2.54 cm) with standoffs. The weight of the STP-37 board is 2.4 ounces (68 grams).

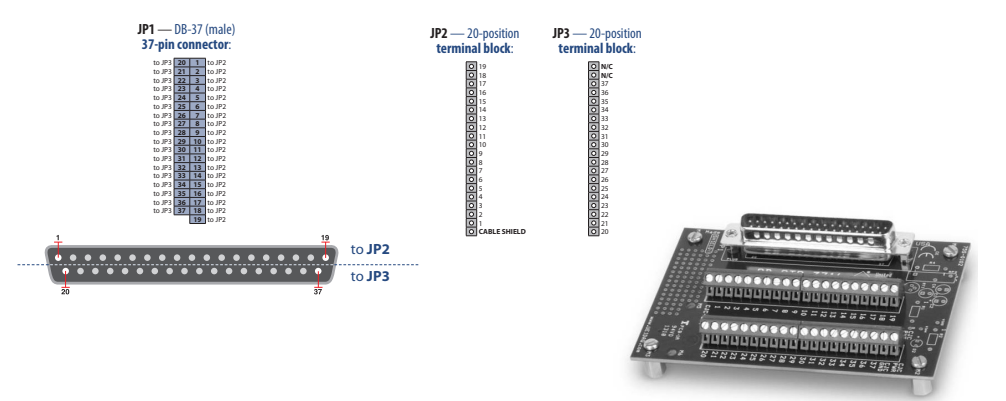

<span id="page-20-0"></span>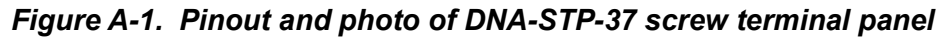

### **UEI-STP-AO-200**

The UEI-STP-AO-200 is a unity gain, high current output buffer board for use with DNA-AO-308 and PD2/PDXI series analog output boards. It offers a gain of 1±0.2% and drives up to 250 mA at ±10 volts. It requires a user-supplied ±13 to ±15 V power supply with current capability to support the output current specified. Users who do not want to supply bipolar power should order the UEI-STP-AO-200D unit, which includes a DC/DC converter and requires a +9 V to +36 V power supply.

If the total power consumption of the layer exceeds 4.5 W, a rear mount cooling fan such as the DNA-FAN5 (for 3-layer Cube) or DNA-FAN8 (for 5-layer Cube) should be added to the DNA Cube.

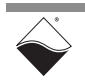